**[Tim Hoolihan](http://hoolihan.net/blog-tim/)**

Technical Blog

## **Installing TensorFlow on CentOS**

Google released [TensorFlow](http://tensorflow.org/) as open source for community use and improvement. From the site: "TensorFlow™ is an open source software library for numerical computation using data flow graphs."

The [instructions on tensorflow.org](https://www.tensorflow.org/versions/r0.8/get_started/os_setup.html#installation-for-linux) are aimed at Ubuntu and OS X. I had a need to install it on CentOS so I documented the steps in a github gist. Feel free to comment if you find something I missed:

**[view raw](https://gist.github.com/thoolihan/28679cd8156744a62f88/raw/5472be24115b334e24d37e0b47fe5887d6e0d135/install_tensorflow_centos7.sh)** sudo yum ‐y install epel‐release sudo yum ‐y install gcc gcc‐c++ python‐pip python‐devel atlas atlas‐devel gcc‐gfortran openssl‐devel libffi‐devel # use pip or pip3 as you prefer for python or python3 pip install ‐‐upgrade virtualenv virtualenv ‐‐system‐site‐packages ~/venvs/tensorflow source ~/venvs/tensorflow/bin/activate pip install ‐‐upgrade numpy scipy wheel cryptography #optional pip install ‐‐upgrade https://storage.googleapis.com/tensorflow/linux/cpu/tensorflow‐0.10.0rc0‐cp35‐cp35m‐linux\_x86\_64.whl # or below if you want gpu, support, but cuda and cudnn are required, see docs for more install instructions pip install ‐‐upgrade https://storage.googleapis.com/tensorflow/linux/gpu/tensorflow‐0.10.0rc0‐cp35‐cp35m‐linux\_x86\_64.whl**install tensorflow centos7.sh** hosted with  $\bullet$  by [GitHub](https://github.com/)

## http://hoolihan.net/blog-tim/2016/03/02/installing-tensorflow-on-centos/ 1/3

*\* Updated 8/18/2016 for TensorFlow 0.10*

*\* Updated gist 10/18/2016 to correct typo in epel-release*

Comments are closed. ■ [2016.03.02](http://hoolihan.net/blog-tim/2016/03/02/installing-tensorflow-on-centos/) ■ [Tim](http://hoolihan.net/blog-tim/author/Tim/) ■ [Data](http://hoolihan.net/blog-tim/category/data/), [Machine Learning,](http://hoolihan.net/blog-tim/category/machine-learning/) [Programming](http://hoolihan.net/blog-tim/category/programming/), [Python](http://hoolihan.net/blog-tim/category/python/) ● [centos,](http://hoolihan.net/blog-tim/tag/centos/) [pip,](http://hoolihan.net/blog-tim/tag/pip/) [python,](http://hoolihan.net/blog-tim/tag/python/) [tensorflow](http://hoolihan.net/blog-tim/tag/tensorflow/)

- 6 Replies
- 5 Comments
- 1 Tweet
- 0 Facebook
- 0 Pingbacks

Last reply was 2 months ago

<span id="page-1-0"></span>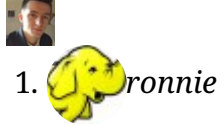

View [7 months ago](#page-1-0) Hi there,

I tried follow your instruction I got this error:

You are using pip version 7.1.0, however version 8.1.1 is available. You should consider upgrading via the 'pip install –upgrade pip' command. tensorflow-0.7.1-cp27-none-linux\_x86\_64.whl is not a supported wheel on this platform.

I have python2.7 installed

<span id="page-1-1"></span>2. *Dronnie* View [7 months ago](#page-1-1)

Please ignore my previous post, when I run pip install –upgrade numpy scipy wheel cryptography, I got this error halfway "Failed building wheel for scipy"

I am using Centos 6.7, I have both python 2.6 and 2.7 installed on the server.

<span id="page-2-0"></span>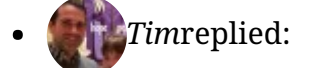

View [7 months ago](#page-2-0)

@ronnie I would try installing just wheel with `pip install –upgrade wheel` and work through the error messages from there.

Also, I'll update the post… there is a new version of tensorflow out, and you should be using that.

<span id="page-2-1"></span>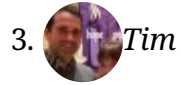

View [7 months ago](#page-2-1) Post updated for tensorflow 8

<span id="page-2-2"></span>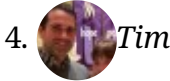

View [3 months ago](#page-2-2) I posted another update for tensorflow 0.10

[Proudly powered by WordPress](https://wordpress.org/)